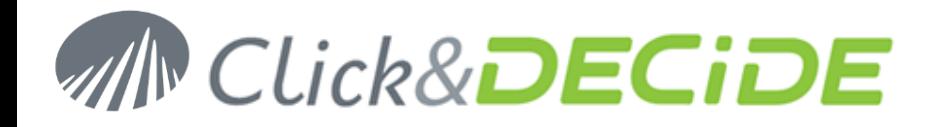

**Knowledge Base Article: Article 223**

## **How to customize the pictures and Title in the Click&DECiDE Banner in the Web Portal?**

**Date:** Last update: April 9th, 2013

#### **Problem:**

Sometimes you would like to replace the Click&DECiDE Logo and the Banner Title with a customized text, and also the Title displayed in the Browser Tab Title.

## **Explanation:**

First of all you must know that the banner only contains picture(s) and no text. This FAQ explains what pictures are concerned. Then, depending on the "themes" there are 1 to 3 pictures. Then the Browser Tab Title contains a text that can also be modified.

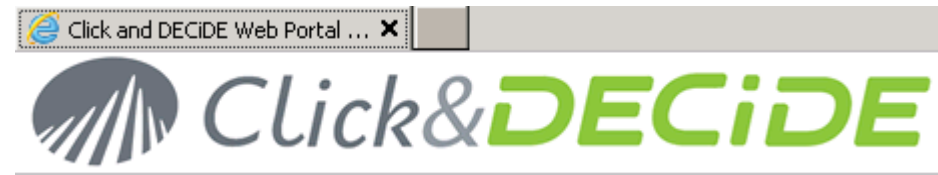

## **Solution for the Tab Title:**

- open the web.config file located in c:\inetpub\wwwroot\dvweb
- Search for the row:
	- o <appSettings>
	- o <add key="ProductName" value="Click and DECiDE" />
- Replace Click and DECiDE by you "Company Name" (Be sure that this file is encoded under UTF-8 if your Title contains some characters with accents).
- Save the web.config file
- Refresh the Web Portal

You should see this modification as follow:

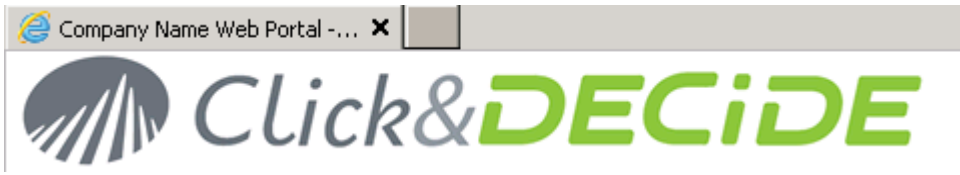

Or with characters with accents (French, Spanish, Swedish, German etc)

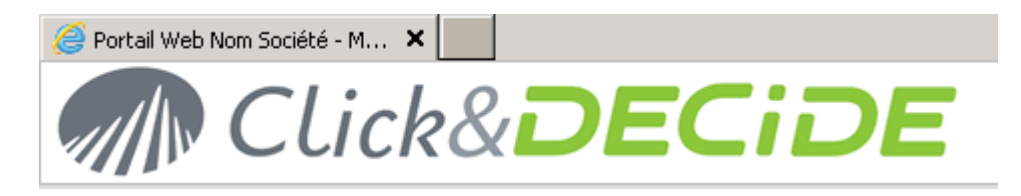

Contact us: E-mail: <u>support@clickndecide.com</u> Tel: +33 (0)4 67 84 48 00<br>Headquiarters: Click&DECiDE 130, rue du Bantistou - 34980 St Gély du Fesc. Erance WWW.CliCkndeCide.com **Headquarters: Click&DECiDE** 130, rue du Baptistou - 34980 St Gély du Fesc, France. To contact your nearest Click&DECiDE partner, click here.

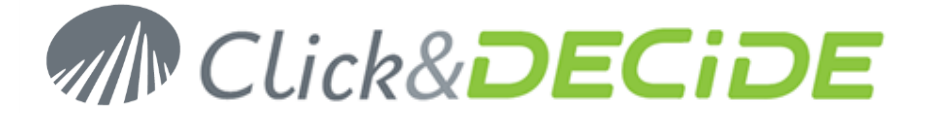

## **Solution for the Banner Picture:**

According to the Theme used in the Web Portal, create your own pictures using the same names and sizes as describe below for each Theme. Note that the Themes can be selected in the Web Portal at the following place:

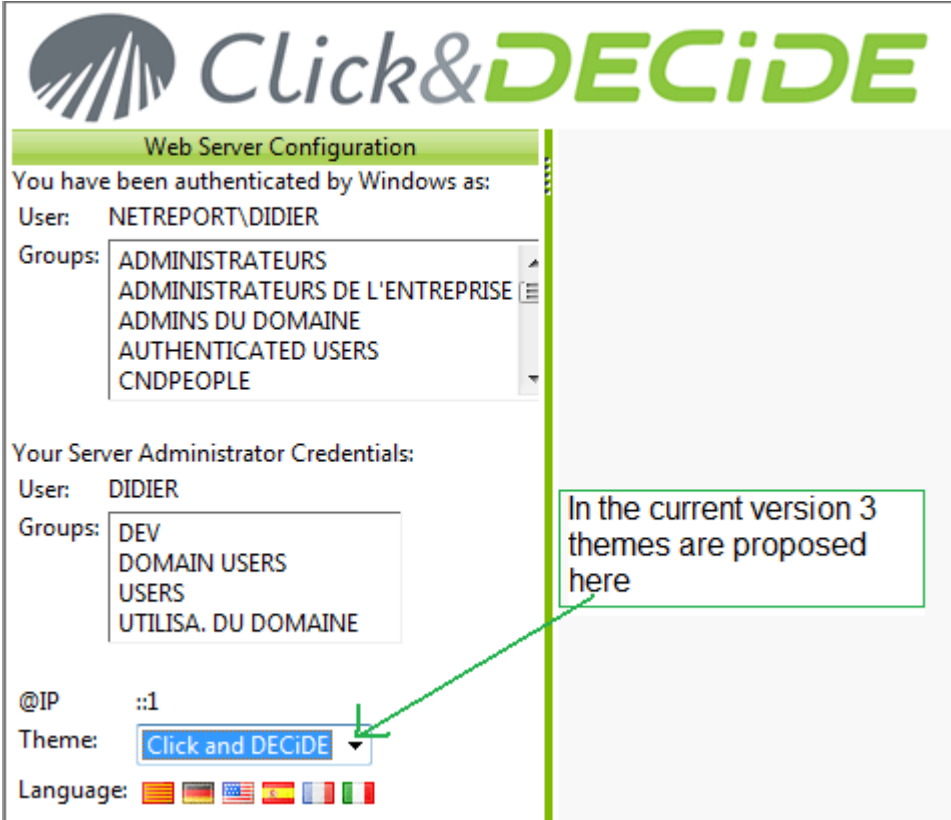

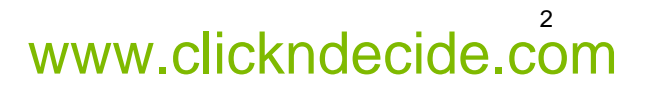

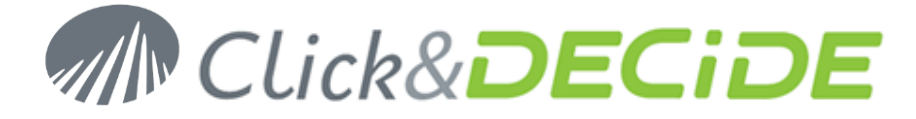

# **Click&DECiDE Theme (Standard by default with only 1 picture)**

#### Directory: C:\inetpub\wwwroot\dvweb\App\_Themes\Click and DECiDE\Images

Picture used in the banner: HeaderBckgd.png (a black frame that doesn't exist has been added in the picture in this document only to make the size visible)

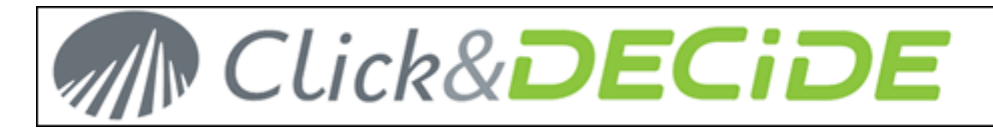

Size : 1140 x 60 pixels (WARNING: you must use the same 60 pixels height)

Properties:

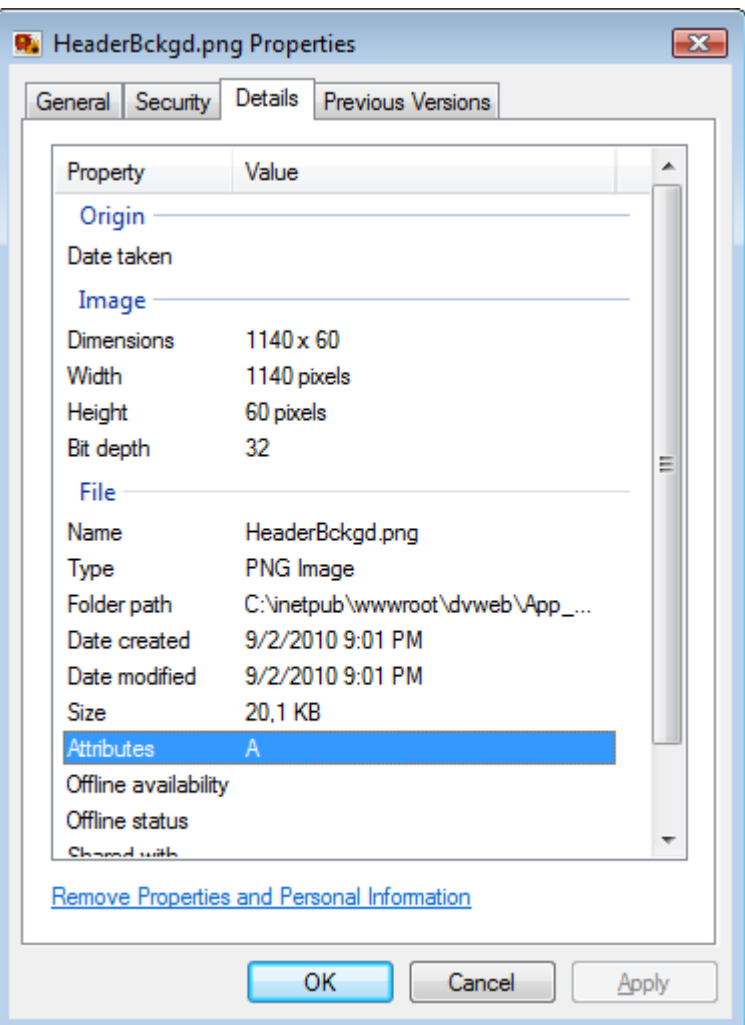

Replace the above picture by your customized picture.

**Headquarters: Click&DECiDE** 130, rue du Baptistou - 34980 St Gély du Fesc, France. To contact your nearest Click&DECiDE partner, click here

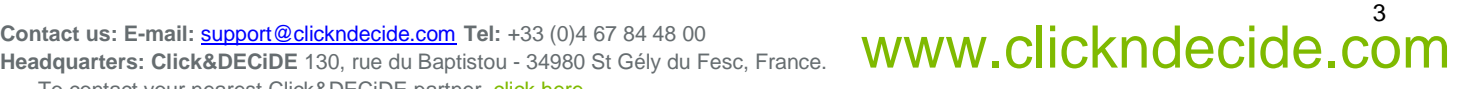

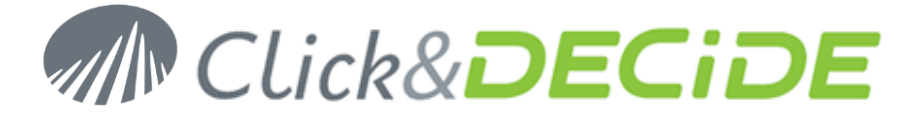

# **Blue Theme (with 3 pictures)**

Directory: C:\inetpub\wwwroot\dvweb\App\_Themes\Blue\Images

**Picture 1** used in the banner: HeaderBckgd.png (only used for the background color)

Size: 1140 x 60 pixels (WARNING: you must use the same 60 pixels height)

Properties:

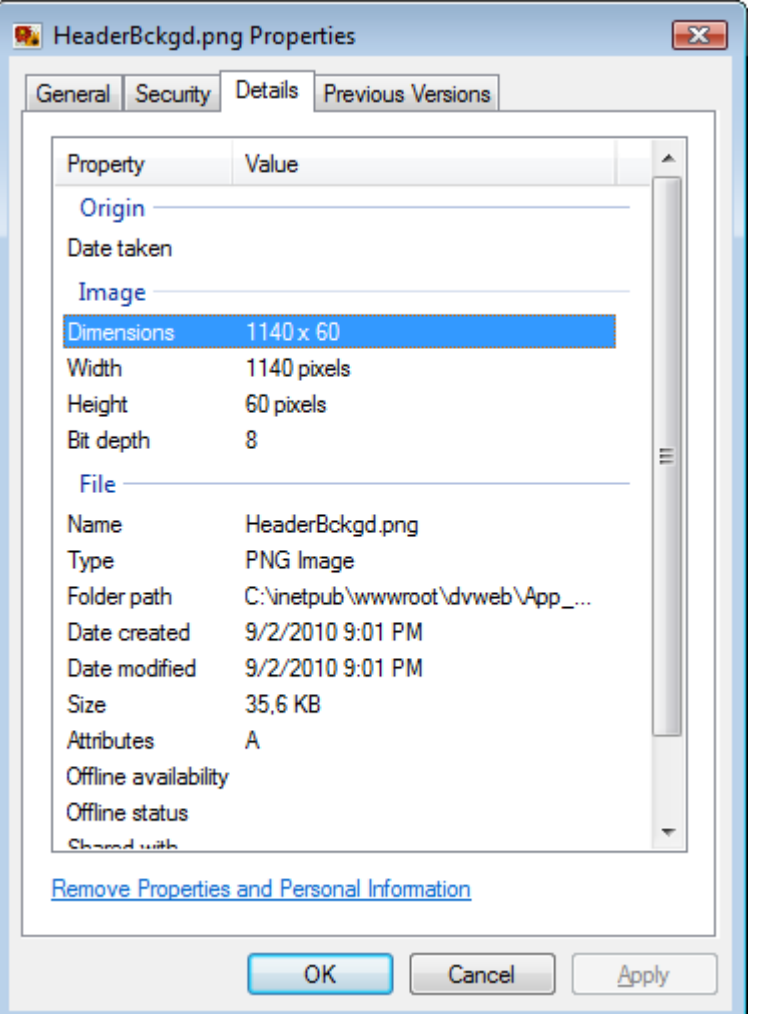

Replace the above picture by your customized picture.

**Headquarters: Click&DECiDE** 130, rue du Baptistou - 34980 St Gély du Fesc, France. To contact your nearest Click&DECiDE partner, click here

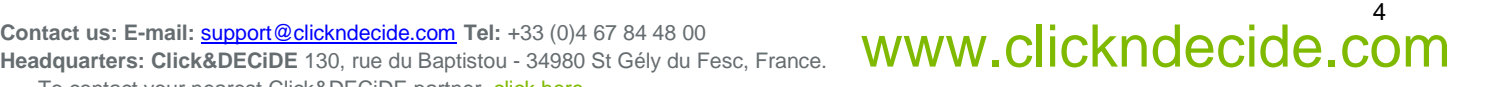

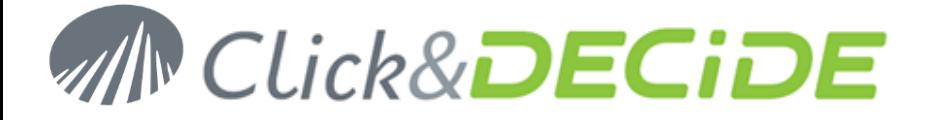

Picture 2 used in the banner: Header\_text\_netreport.png (used for the text, with a transparent background)

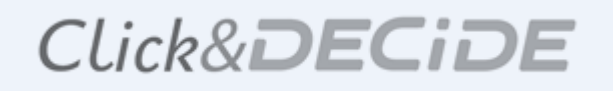

Size: 400 x 50 pixels (do not use a height bigger than the 60 pixels used by picture 1)

Properties:

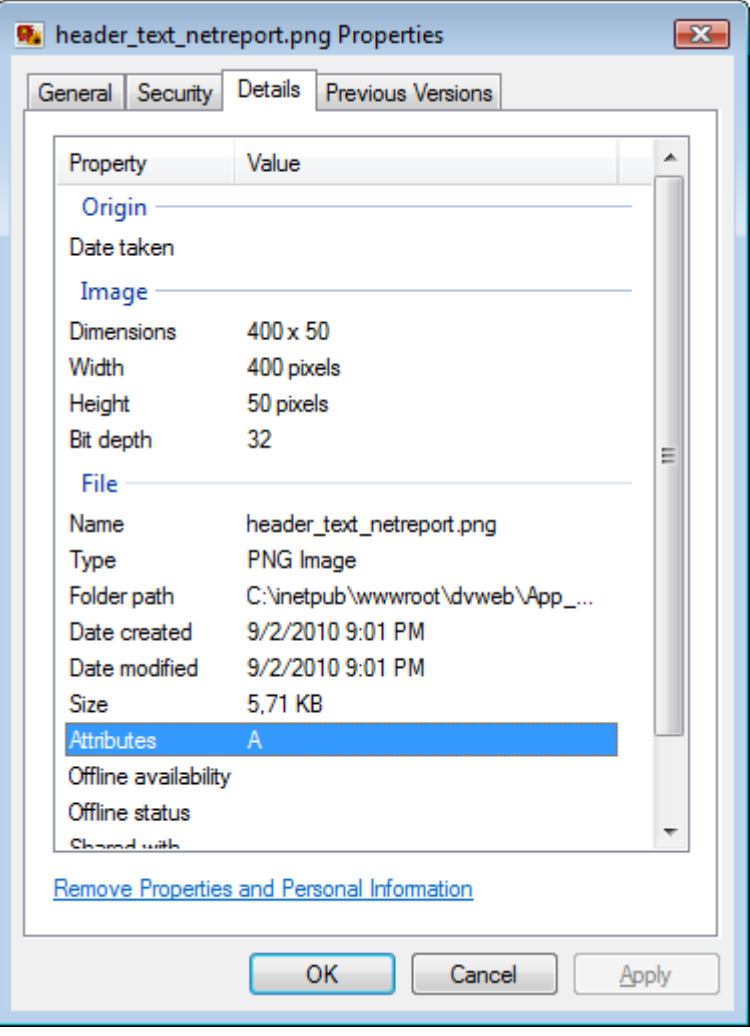

Replace the above picture by your customized picture.

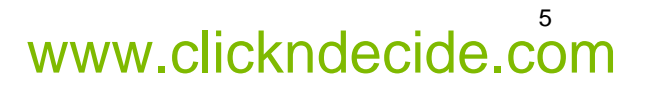

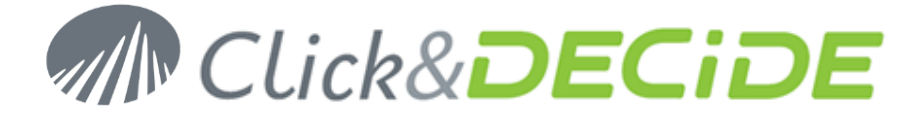

Picture 3 used in the banner: Logo.png (used for the left logo, with a transparent background)

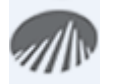

Size: 45 x 45 pixels (do not use a height bigger than the 60 pixels used by picture 1)

Properties :

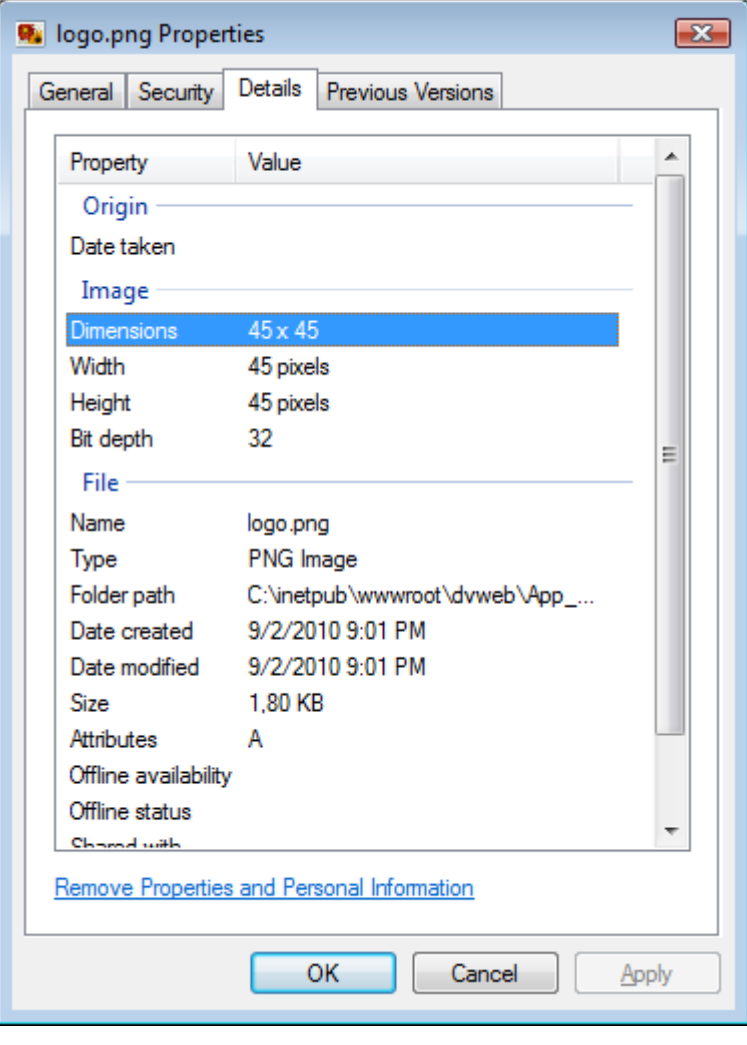

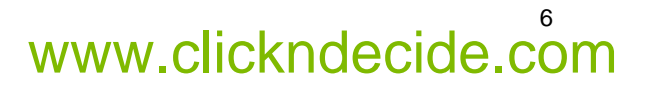

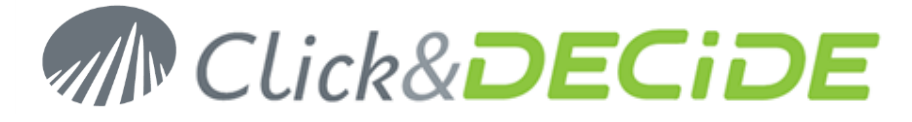

# **Surf Theme (with 3 pictures)**

Directory: C:\inetpub\wwwroot\dvweb\App\_Themes\Surf\Images

**Picture 1** used in the banner: HeaderBckgd.png (only used for the background color)

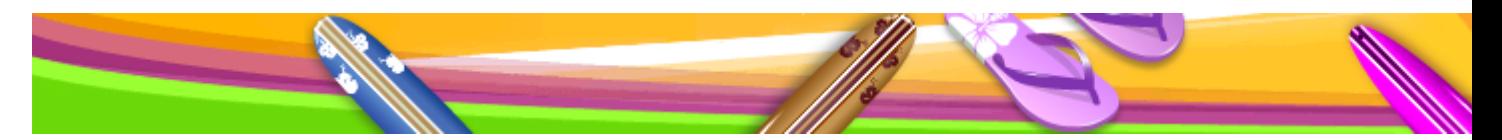

Size: 2000 x 60 pixels (WARNING: you must use the same 60 pixels height)

Properties:

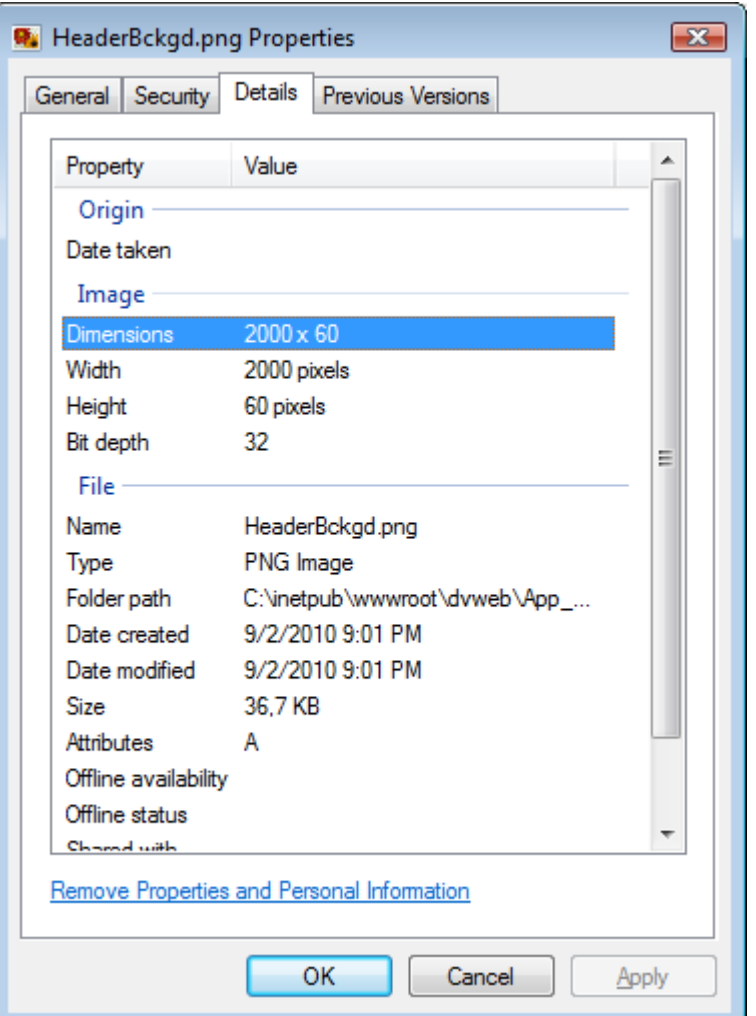

Replace the above picture by your customized picture.

Tontact us: E-mail: <u>support@clickndecide.com</u> Tel: +33 (0)4 67 84 48 00<br>Headquarters: Click&DECiDE 130, rue du Baptistou - 34980 St Gély du Fesc, France. WWW**.CliCKNdeCide.COM Headquarters: Click&DECiDE** 130, rue du Baptistou - 34980 St Gély du Fesc, France. To contact your nearest Click&DECiDE partner, click here

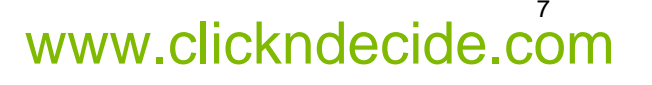

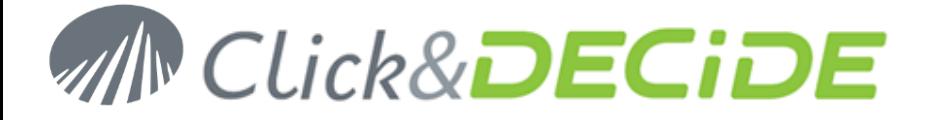

Picture 2 used in the banner: header\_text\_surf.png (used for the text, with a transparent background)

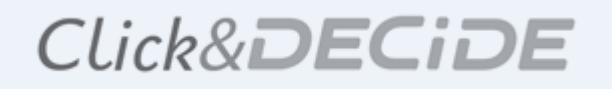

Size: 400 x 50 pixels (do not use a height bigger than the 60 pixels used by picture 1)

Properties :

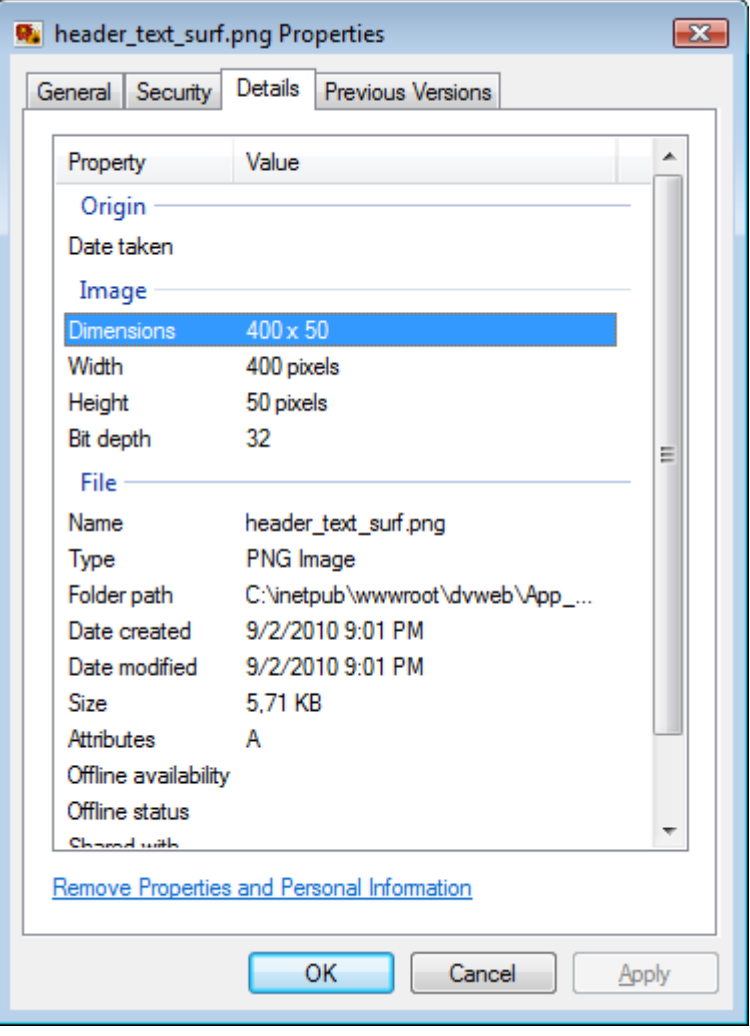

Replace the above picture by your customized picture.

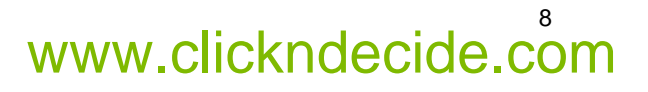

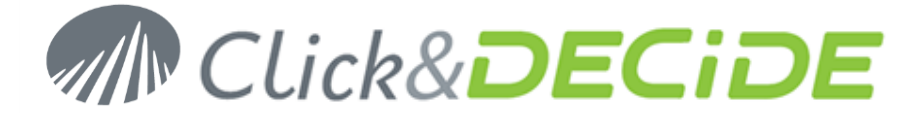

Picture 3 used in the banner: Logo.png (used for the left logo, with a transparent background)

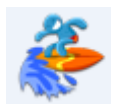

Size: 45 x 45 pixels (do not use a height bigger than the 60 pixels used by picture 1)

Properties :

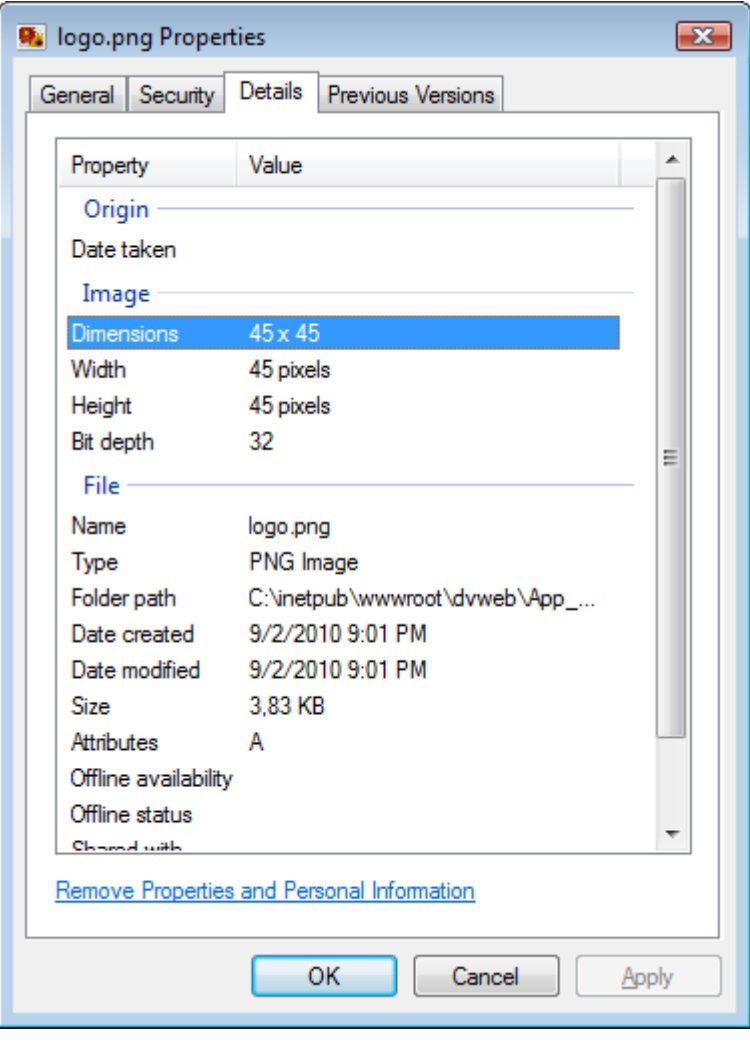

Replace the above picture by your customized picture.

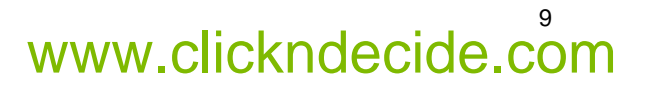